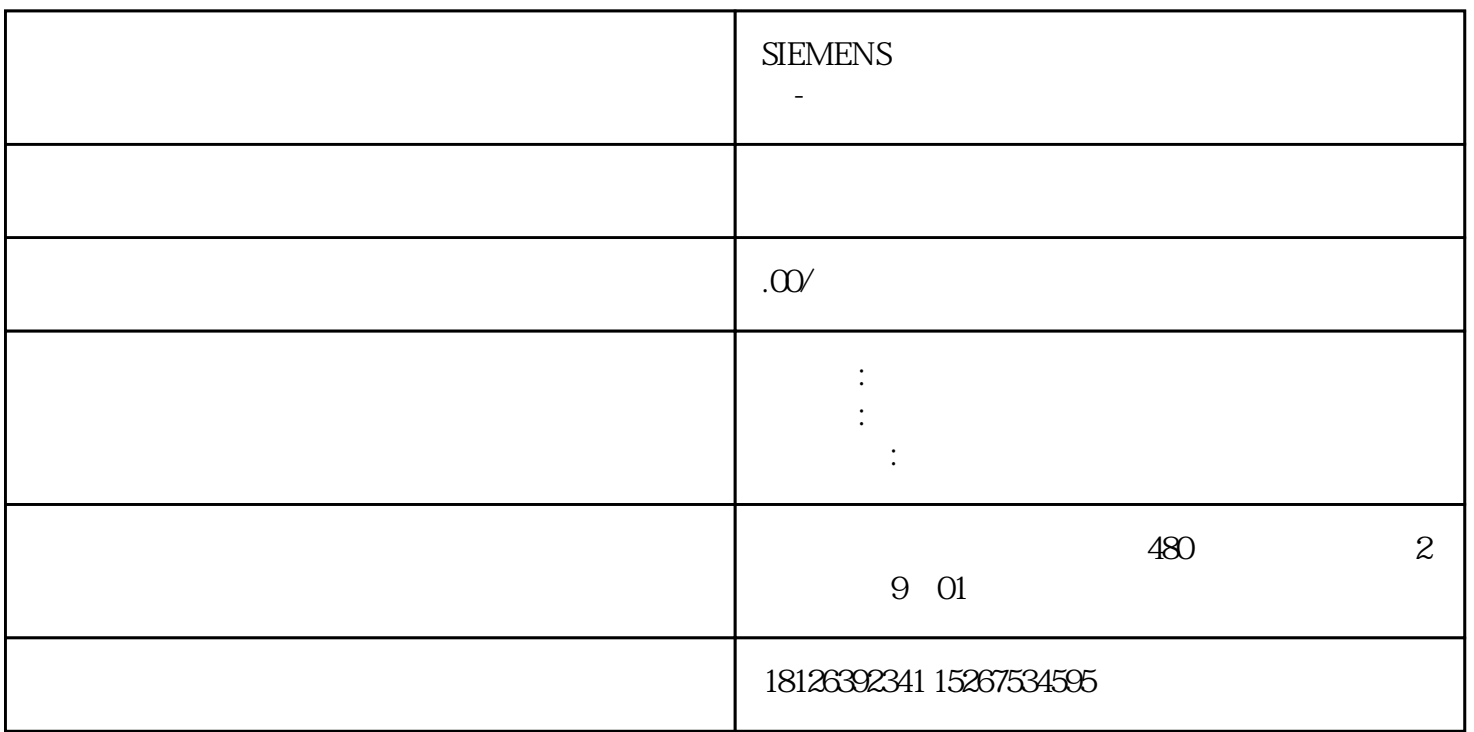

## STEP7-Micro/WIN SMART

 $1.$ 

administrator STEP7-Micro/WIN SMART

必须具有管理员权限才能创建用户定义的库。如果使用"以管理员身份运行"(Run as

 $2.$ 

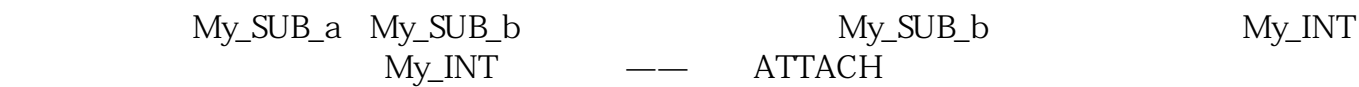

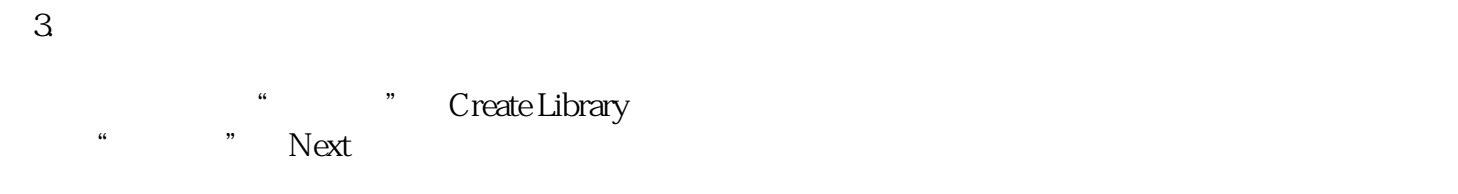

a." Name and Path

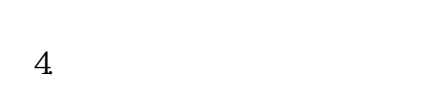

b." "Components

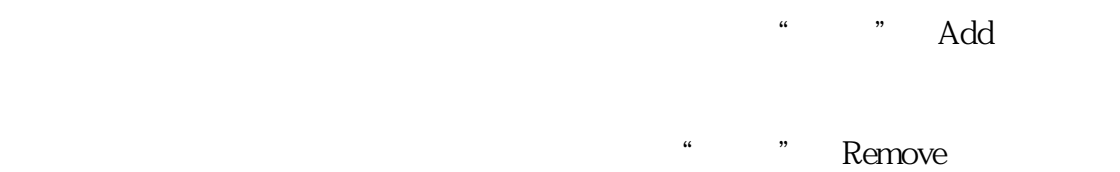

## STEP7-Micro/WIN SMART

 $5$ 

c."  $R$  "Protection  $\ddot{ }$  " $\qquad$  Yes

图6. 设置密码 d."版本化"(Versioning)节点:可设置要创建的库的版本,包括主次版本标识符。

图7. 创建库版本

e." "Completion" (Completion)

图8. 创建库完成

" Options " "Project" "" (Project") Name and Path

 $9.$ 

## $10$

.smartlib

 $11.$ 

 $12.$ 

图13. 库文件夹